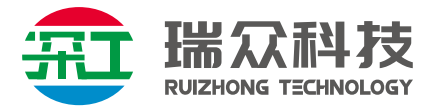

# **多屏宝/多屏点对点拼接处理器**

# **操作手册**

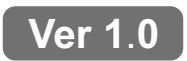

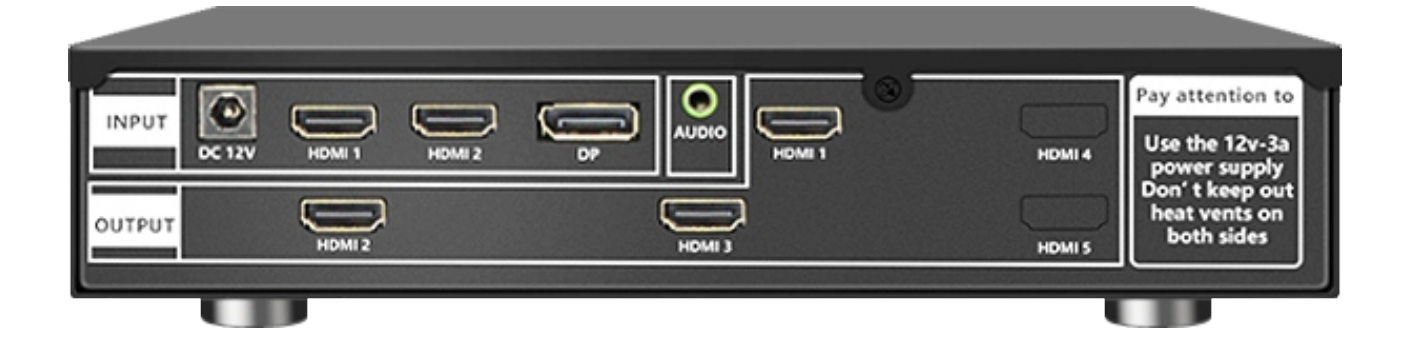

**实物参考**

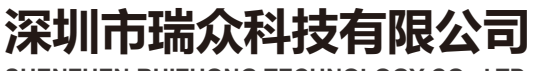

**SHENZHEN RUIZHONG TECHNOLOGY CO., LTD.**

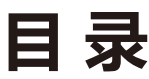

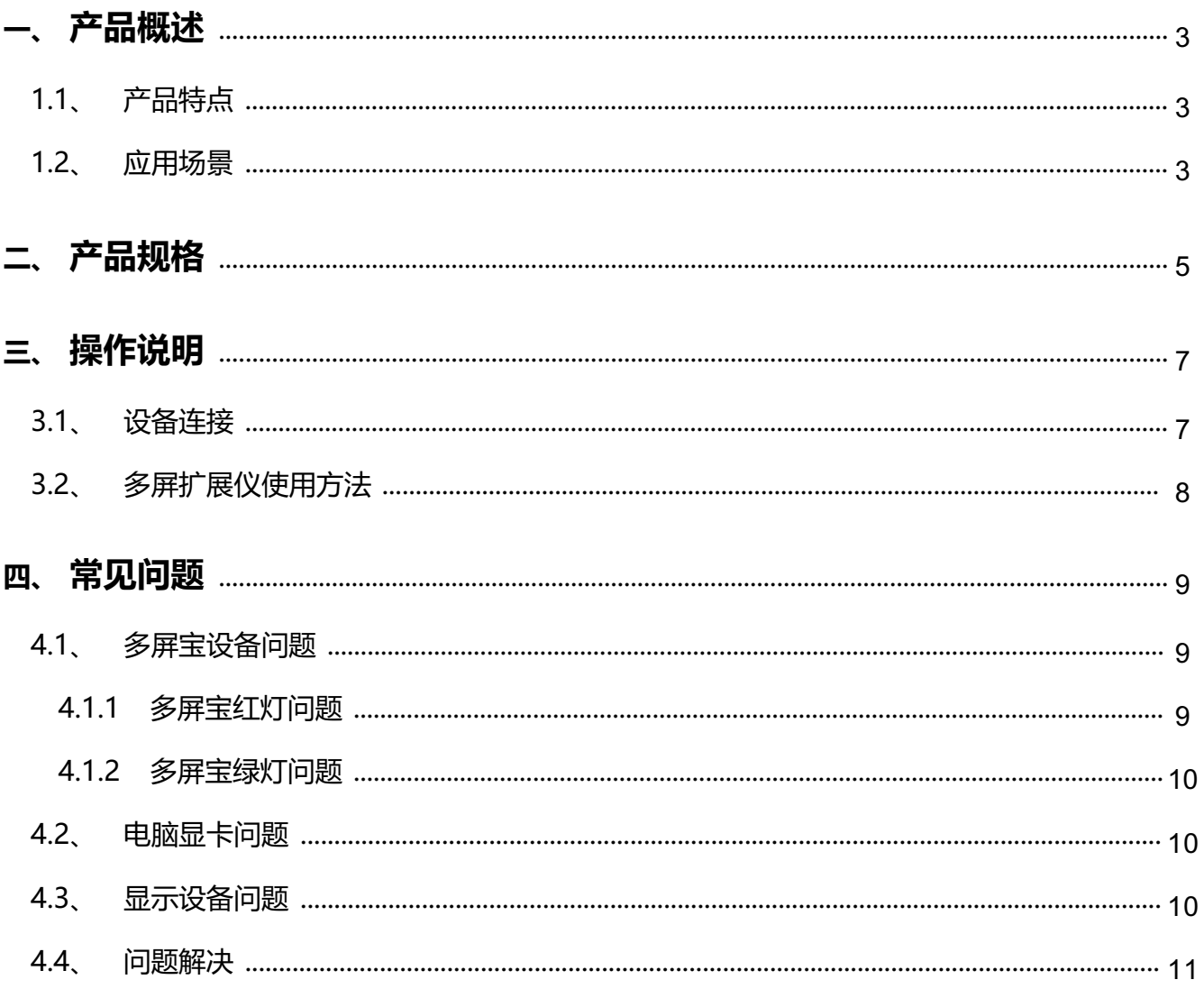

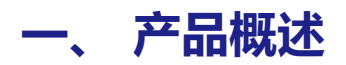

# **1.1、 产品特点**

- 1. 多屏点对点拼接处理器采用全硬件实时处理架构, 4:4:4 无损设计,最大限度保证了视频 运动性能及图像性能,实现完美的视觉效果;
- 2. 工业级标准设计,16KV 超强防静电能力,具备超强的系统可靠性的同时对环境要求低, 适合长期连续工作;
- 3. 采用 DC 12V 供电, 低功耗节能环保设计, 内部采用传导散热, 不需要任何外部散热措施, 降低使用成本;
- 4. 输入支持 DP 和 HDMI 两种方式, 可根据需要灵活选择。
- 5. 最大支持 1 进 4 出, 可轻松实现横向、纵向拼接及垂直拼接分割, 并支持通过并联方式实 现更大规模的 1xN Nx1 MxN 以及旋转 90°等比拼接显示,不拉伸,不变形;  $\mathbf{r}$  $\mathbf{r}$
- 6. 支持遥控器操作控制。

#### **1.2、 应用场景**

多屏宝作为一种超高性价比的多屏扩展设备,其结合 NVIDA、AMD 等专业图形卡, 可以实现 1\*N、N\*1、M\*N 以及 90 度旋转等比拼接显示,不变性,不拉伸,可广泛应用 于超高分辨率桌面应用、超大屏幕墙、指挥调度系统、多屏幕视频监控、工程显示应用, 多通道投影、虚拟现实、环幕影院、大型广告墙、LCD/LED 拼接屏等。

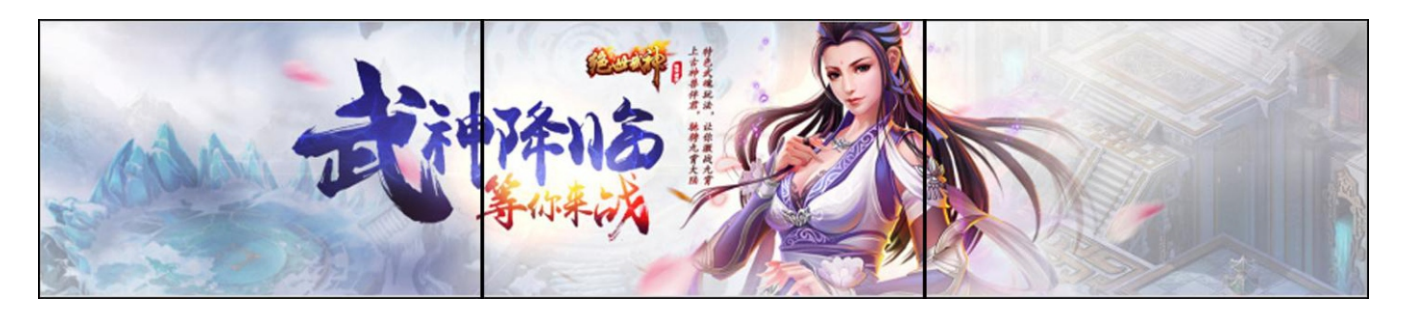

横向 1\*3

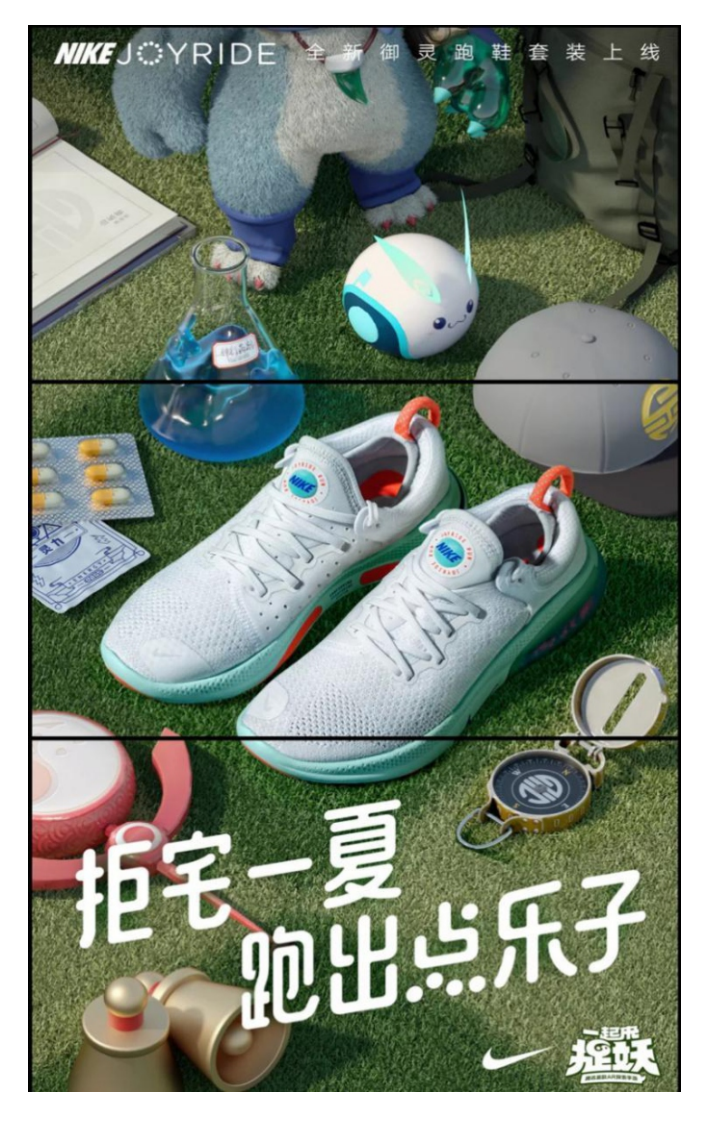

竖向 3\*1

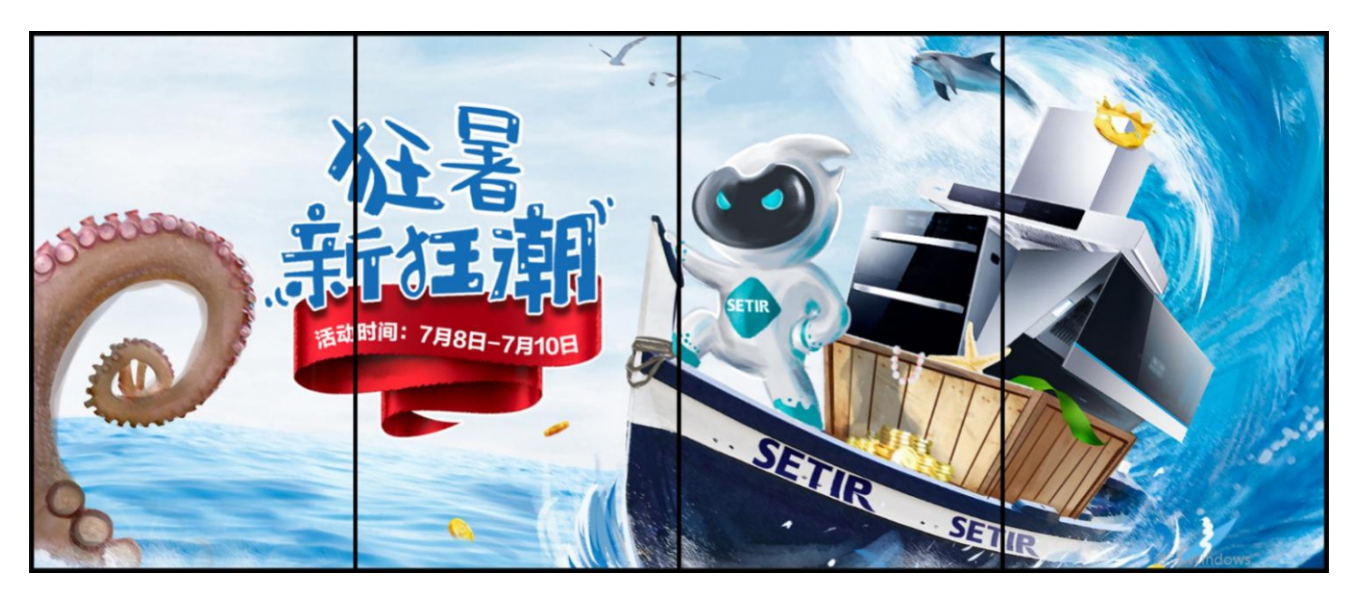

90 度旋转

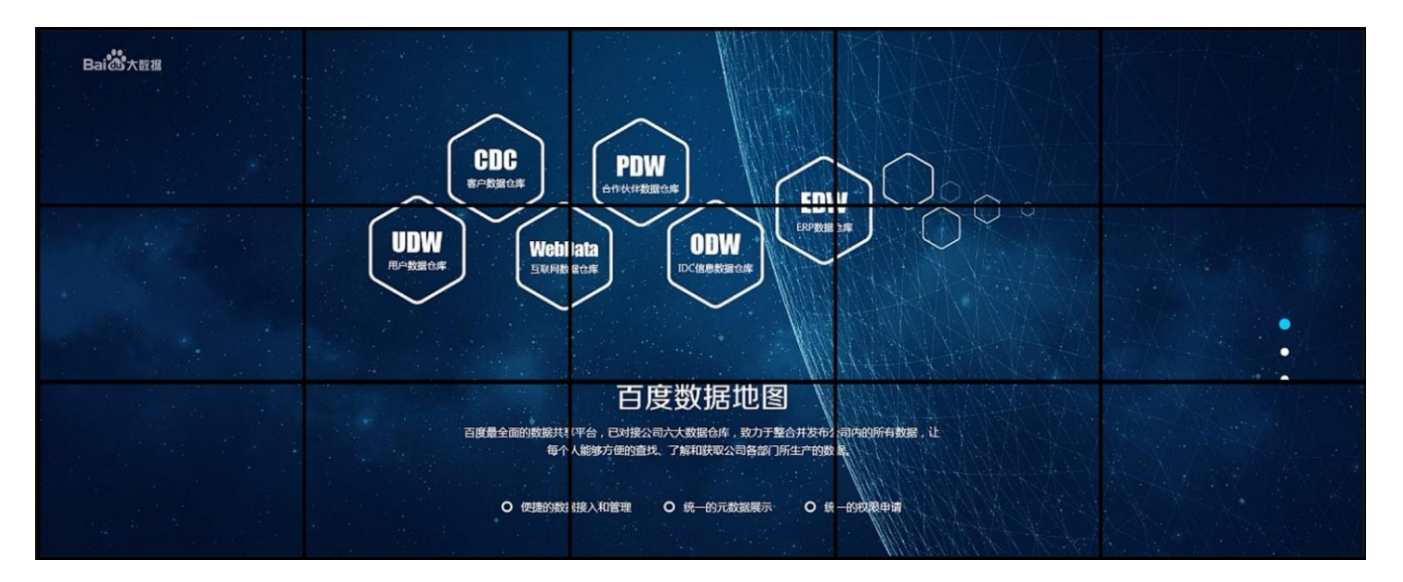

3\*5 拼接

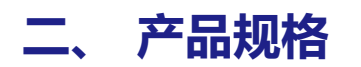

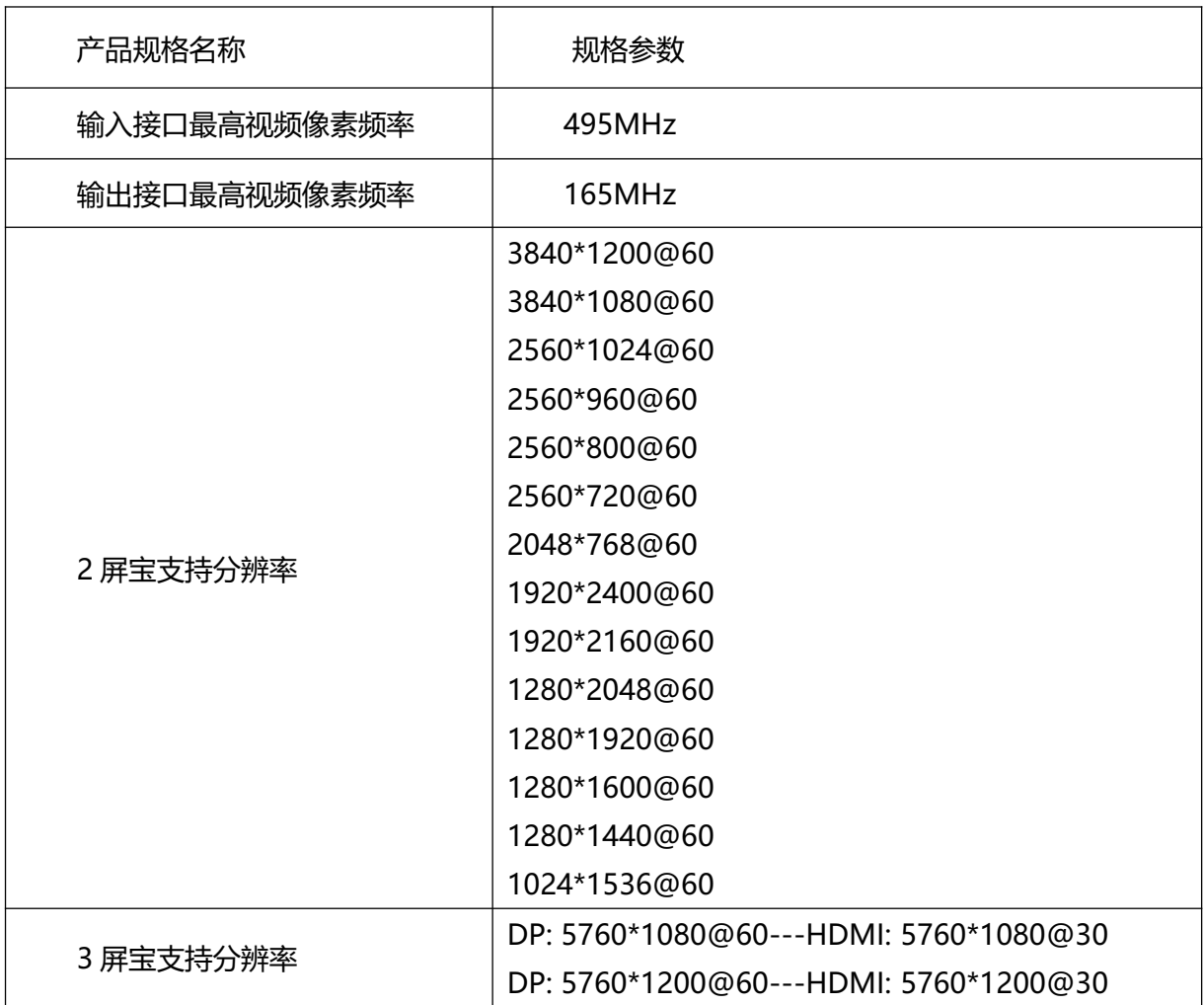

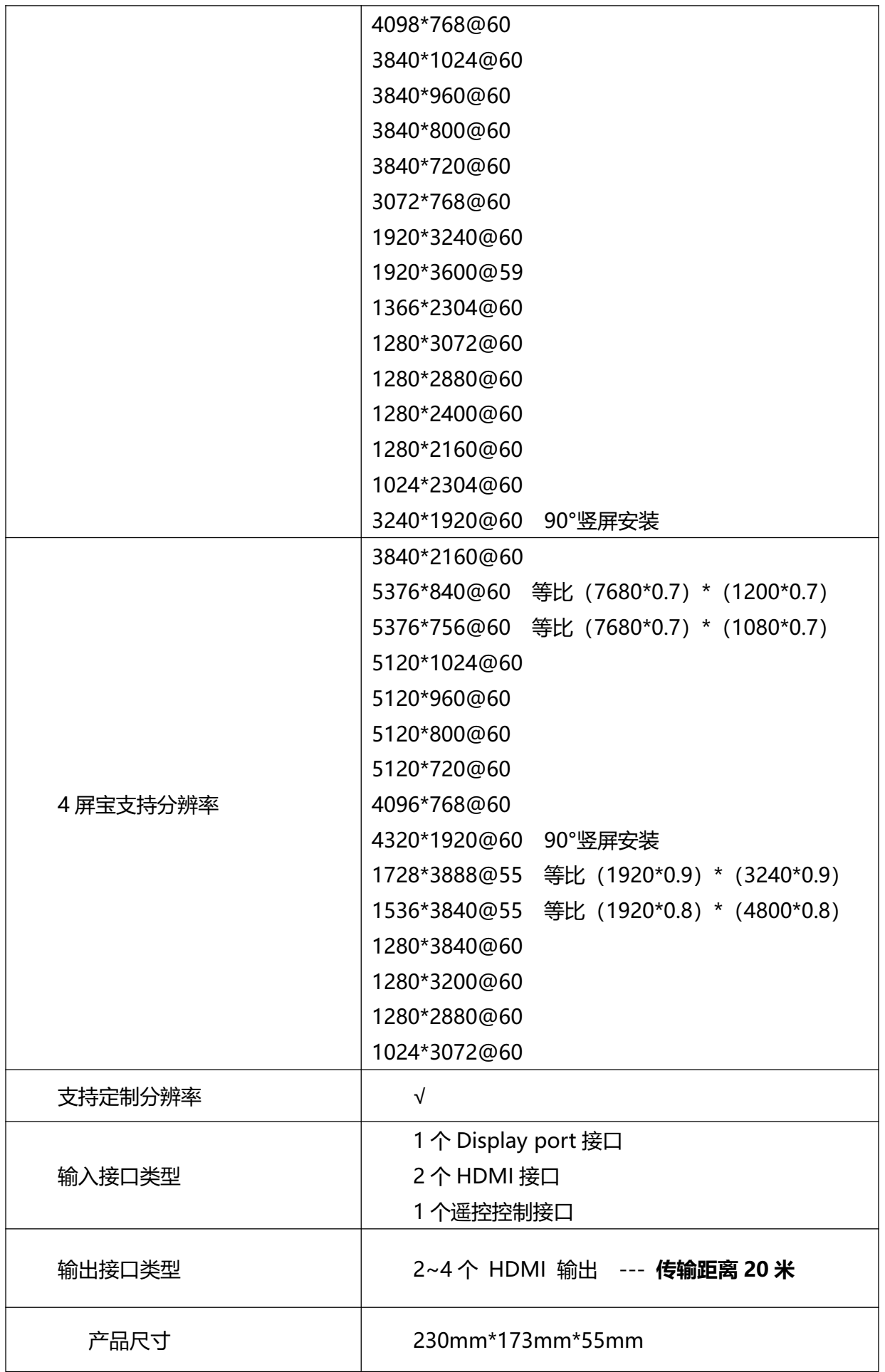

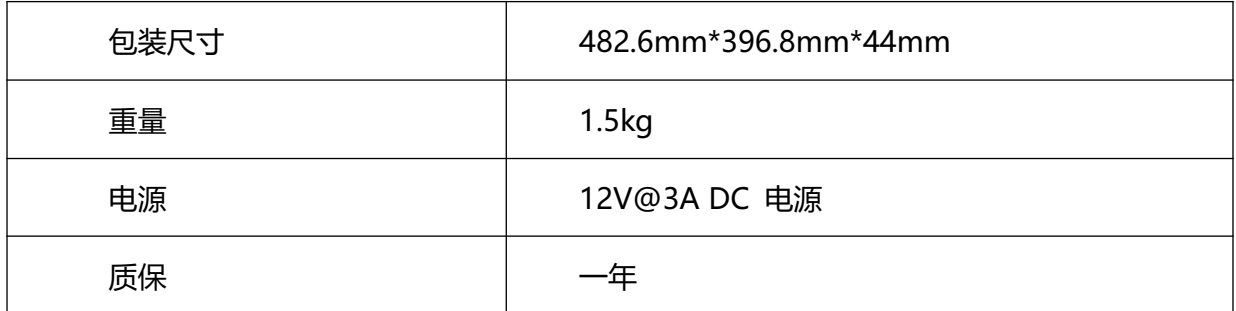

# **三、 操作说明**

# **3.1、 设备连接**

- 1) 电脑显卡输出接多屏宝输入(根据显卡实际输出信号类型选择是 DP 或 HDMI);
- 2) 多屏宝输出(HDMI)接显示设备,多屏宝输出口序号接对应显示屏;
- 3) 多屏宝接 12V 电源供电;
- 4) 正确连接完成后,电源灯,信号灯会显示常亮状态。

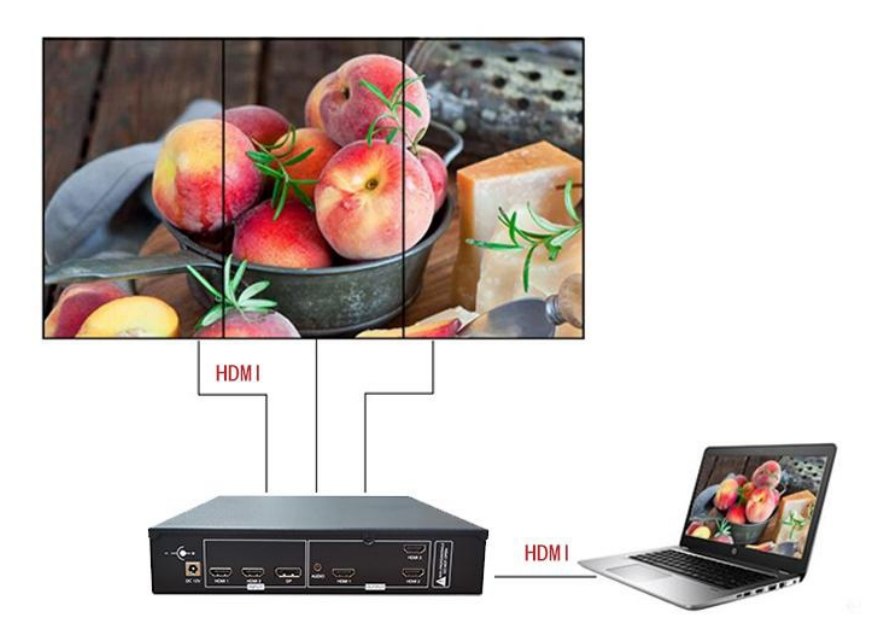

**HDMI 输入接线连接方式**

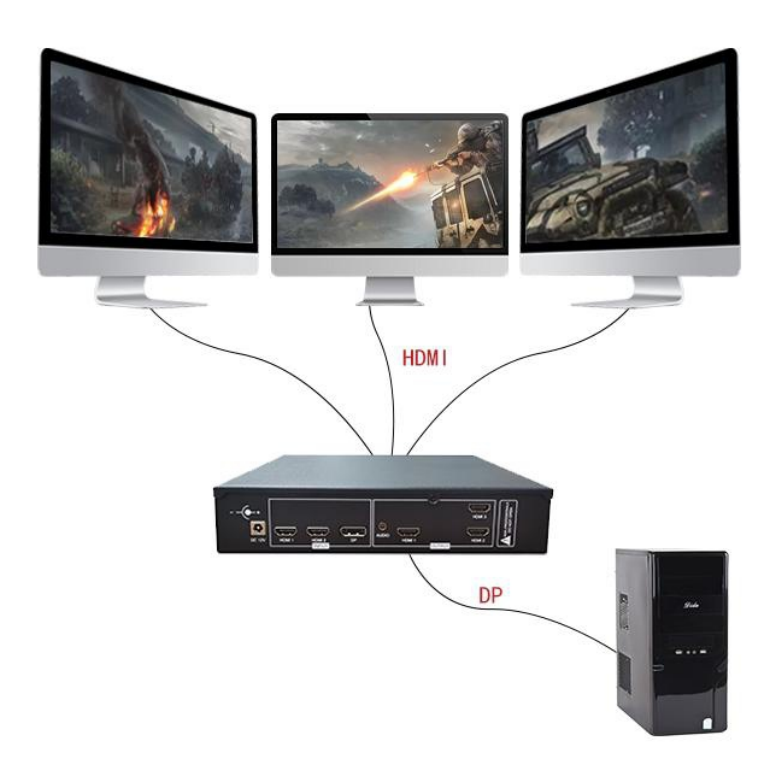

**DP 输入接线连接方式**

# **3.2、多屏扩展仪使用方法**

- 1. 输出口与屏通过高清线链接,输出口的序号需要与屏的序号一一对应;
- 2. 多屏宝通过遥控器控制。遥控器的菜单仅在 1 号输出口显示;遥控器控制包括切换信号通道,设置拼 接模式,修改语言,工厂复位等操作。菜单界面如下图所示

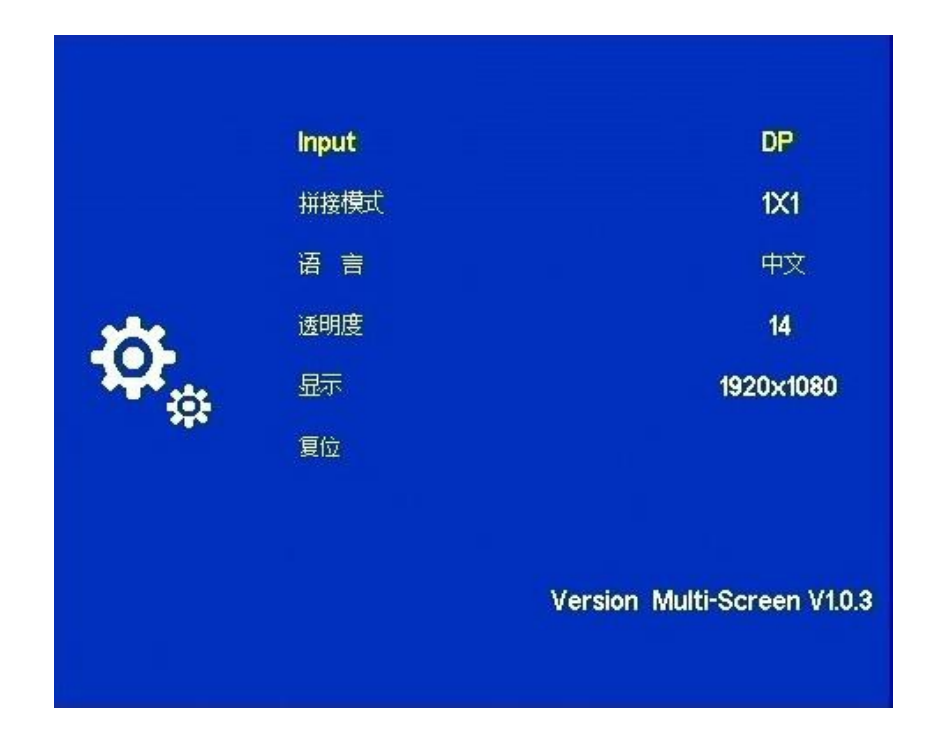

- 3. 切换输入通道。按遥控器 menu 健,按向下健,选中"Input",按左/右健修改多屏宝的输入通道。 设置好参数后,按 exit 健退出即可,参数自动保存。
- 4. 设置多屏宝的拼接模式。按遥控器 menu 健, 按向下健, 选中"拼接模式", 按左/右健修改拼接模 式。拼接模式包括:1x1;1x2;2x1;1x3;3x1;1x4;2x2;4x1。
- 5. 设置多屏宝的语言。按遥控器 menu 健,按向下健,选中"语言",按左/右健修改菜单语言。语言 包括中文,英文。
- 6. 设置菜单透明度。按遥控器 menu 健,按向下健,选中"透明度",按左/右调整透明度。
- 7. 设置显示。修改输出口的分辨率, 按遥控器 menu 健, 按向下健, 选中"显示", 按左/右健修改输 出口的分辨率。支持的分辨率: 1920\*1080;1920\*1200;1280\*800;1280\*720;1024\*768; 1366\*768;1280\*1024;1536\*768;1920\*1024;1920\*800;1920\*720;1280\*1200;1280\*1080.
- 8. 复位。恢复工厂设置。
- 9. 查阅多屏宝的软件版本信息。打开菜单,查看菜单右下角。如上图所示。软件版本信息是 V1.0.3。

# **四、 常见问题**

# **4.1、多屏宝设备问题**

#### **4.1.1 多屏宝红灯问题**

- 1. 检查电源线,必须使用配送的 12V 电源线供电。
- 2. 检测多屏宝供电是否稳定(电压是否稳定等)。
- 3. 更换其他 12V 电源适配器,测试是否是电源适配器的问题。
- 4. 设备灯损坏, 或者设备其他故障。
- 5. 多屏宝输入数据线必须使用配送的线

#### **4.1.2 多屏宝绿灯问题**

- 1. 输入信号灯损坏,或者其他故障(EDID 芯片损坏等)。
- 2. 输入信号灯损坏,或者其他故障(电脑显卡问题,设备分辨率问题,次级设备问题,以及 信号线问题等)。
- 3. 有输入(输入指示灯常亮)无输出(输出指示灯闪烁/灭)时,检查电脑显卡是否有输出, 可将显卡输出接到能正常使用的显示器,看是否有输出。如果有几个输出口正常,可将正 常输出口与不正常输出口进行交换,交换后,不正常口能正常输出,则可能是输出线的问 题,更换输出线。

## **4.2、电脑显卡问题**

- 1. 检测显卡是否需要额外供电,有多个输出口的多输出显卡一般都需要额外 的电源供电, 是否有输出口开关控制,参考对应型号显卡使用说明书。
- 2. 确认显卡的输出口是300M以上带宽输出。
- 3. 不建议使用其他信号转HDMI,请直接使用显卡上面的HDMI口与多屏宝连接。
- 4. 如果电脑显卡连接了多屏宝设备,查看显卡控制面板,是否看到多屏宝设备名称。
- 5. 最好安装最新版的显卡驱动, 从官方网站上下载显卡的最新驱动, 在安装最新驱动之前, 卸载以前老的驱动。
- 6. NVIDIA显卡驱动下载网站:http://www.nvidia.cn
- 7. ATI显卡驱动下载网站:www.amd.com

## **4.3、显示设备问题**

- 1. 显示设备是否支持所输出的分辨率,可以电脑显卡直接连接设备测试此分辨率
- 2. 显示设备供电是否稳定,打开信号接收功能(开机,搜索信号功能等)
- 3. 根据从多屏宝到显示设备的传输距离远近,选择合适的接收端。
- 4. 如果使用短线连接多屏宝与显示设备,还是没有输出,可能是显示设备所需分辨率比较特 殊,参考"自定义分辨率"操作。
- 5. 如果连接距离超过 1.5 米,建议使用网传转接。

# **4.4、问题解决**

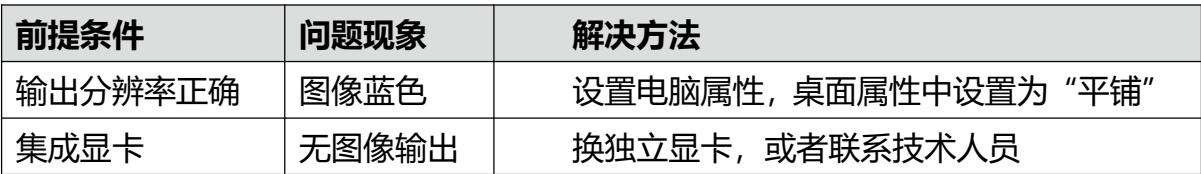